## How to Access UpToDate and Register for an Account

UpToDate requires users to set up an account, which enables access to this essential resource from any device such as a computer or smartphone that connects to the internet. Due to security provisions, the initial registration process must occur from off of Clatsop Community College's networks.

First, access the internet from any network that isn't one of Clatsop Clatsop Community College's, and go to the Dora Badollet Library homepage, www.clatsopcc.edu/library.

○ △ ● clatsopcc.edu/library/

Next, go to the Research Resources on the lefthand side of the page.

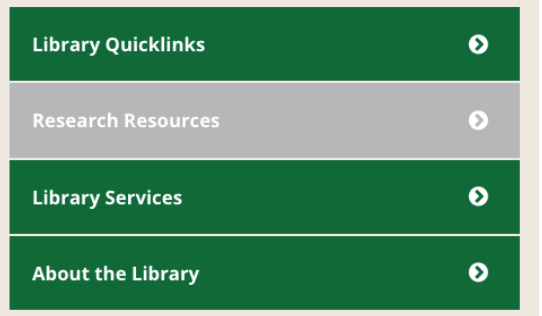

Then go to Articles & Databases.

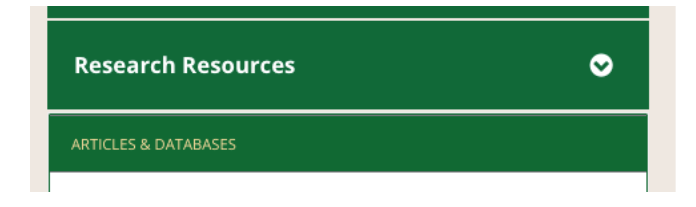

Scroll down to the UpToDate link. Please note that this link is configured especially for Clatsop Community College. You won't be able to register from any other link. From this link, you'll be asked to log in to your Clatsop Community College account, unless you have already authenticated. Use the same username and password you use for Office 365, CCC email, MyCCC, library databases, etc.

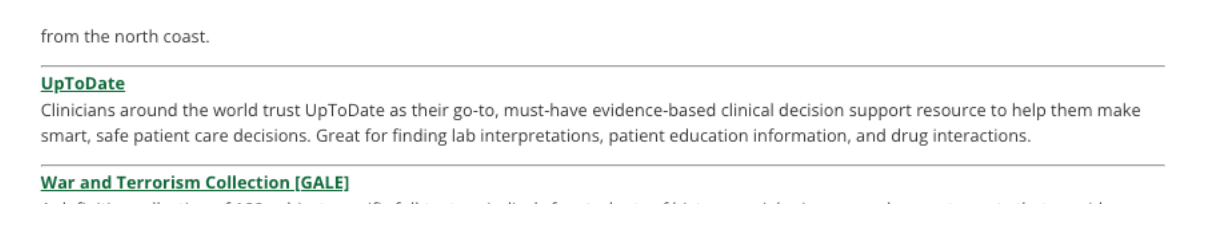

To register for an account, start at the Register link in the upper right corner of the page.

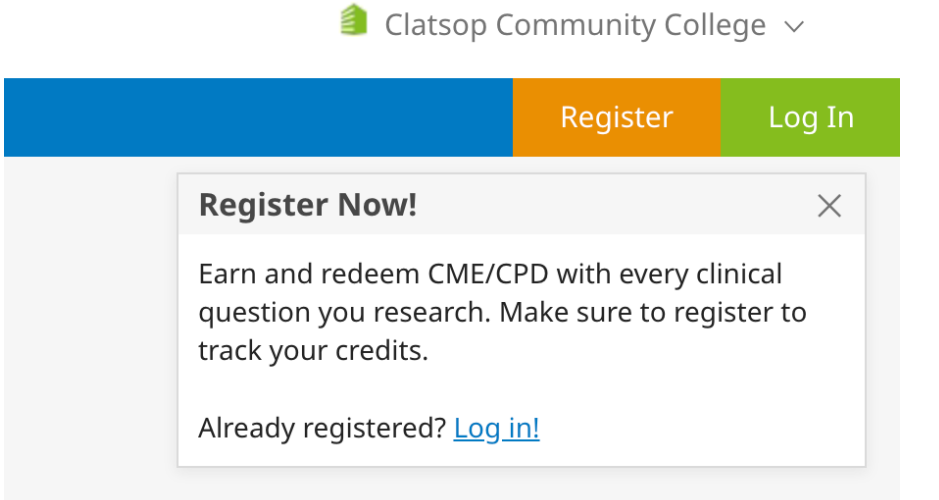

Use your CCC email address. Be sure to keep track of the username and password you create. The Library and Nursing Department will have no way to access your username and password.

## Register for an account.

Register for an UpToDate account

Make the most of your UpToDate experience: Register for an<br>account and benefit from mobile access to our trusted clinical<br>content. Plus, earn and redeem CME/CE/CPD credits while<br>you work. .<br>Already registered? Please log in with your UpToDate<br>username and password.

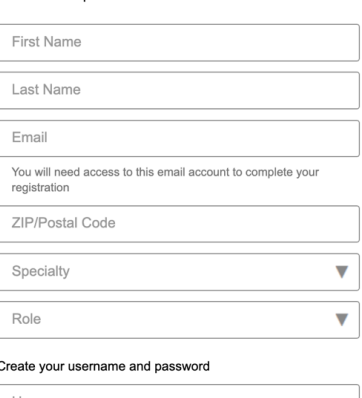

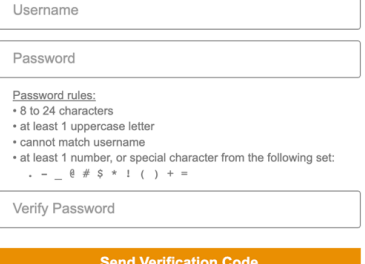

Select whatever specialty you like.

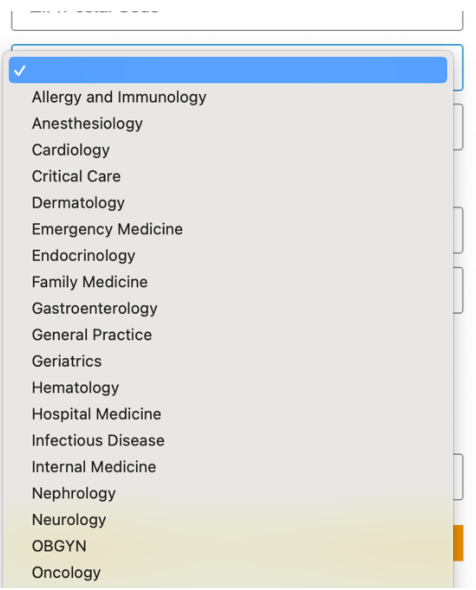

Select Nurse for your role.

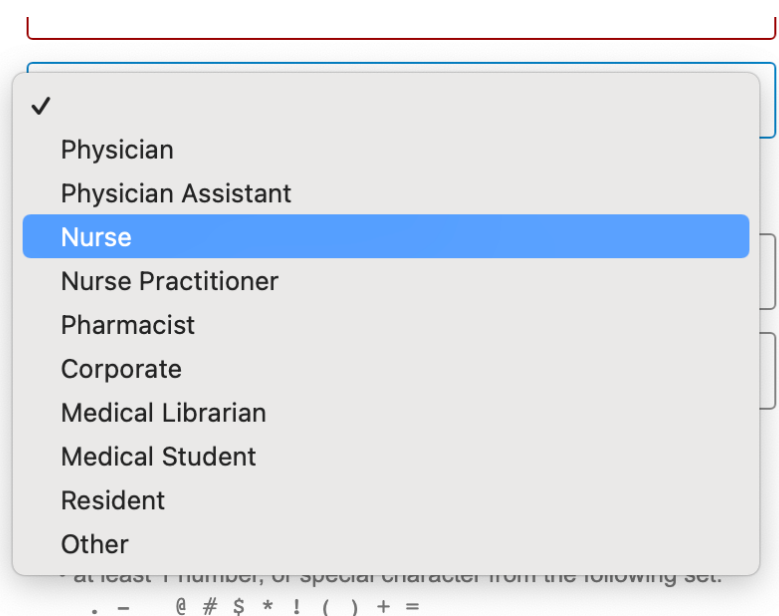

Please contact the Library staff (503-338-2462) if you encounter difficulties registering. Once you have registered for an account, you can access UpToDate from anywhere (even a CCC network) with your new username and password.